## **PROCEDURE DE RAPATRIEMENT DES LICENCIES CHAQUE JEUDI**

## **Vous êtes connectés sur Internet :**

*Cliquer sur l'icône « GESTION-CONCOURS » situé sur le bureau de votre ordinateur (portable ou non) puis procéder comme suit* :

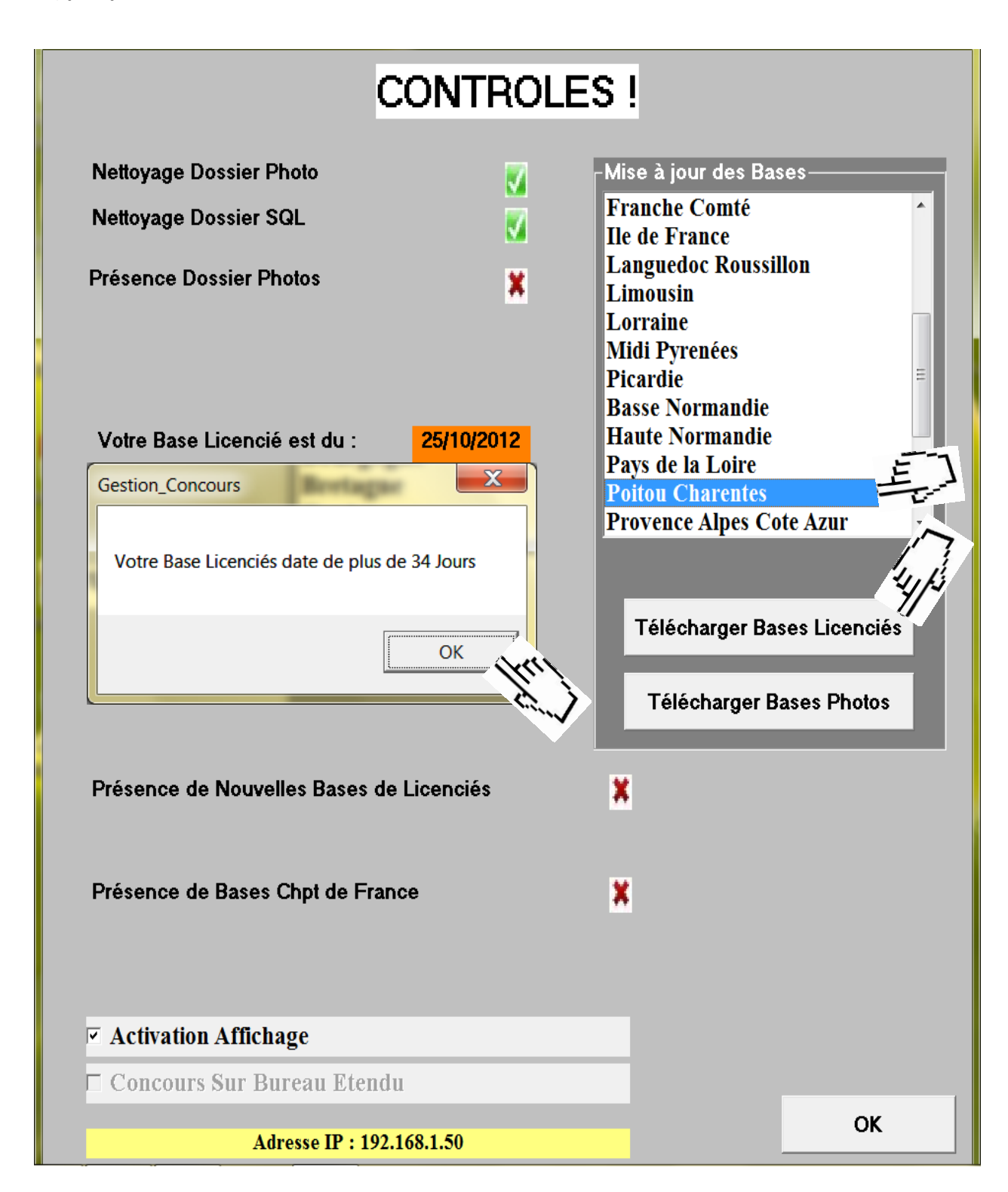

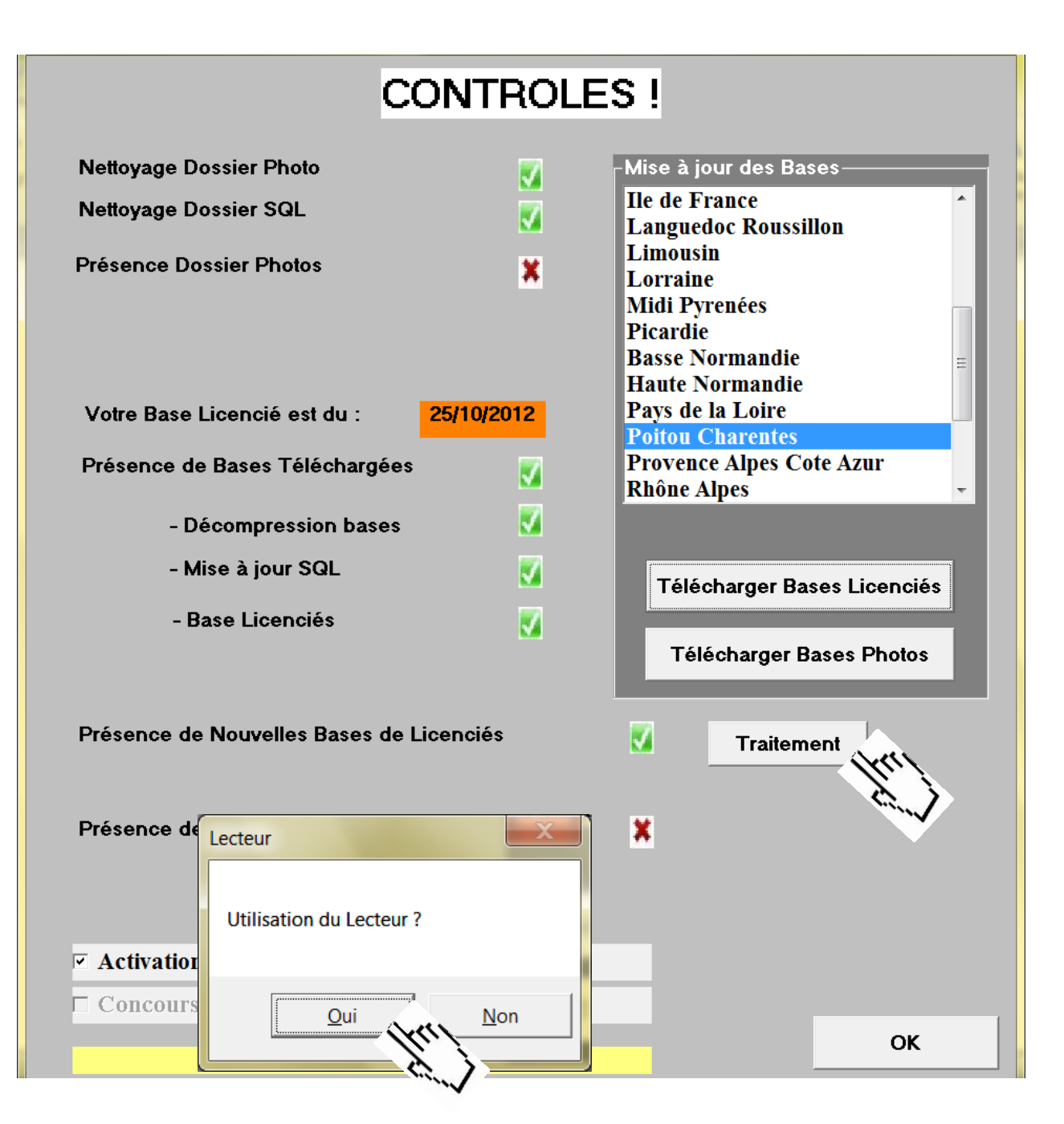

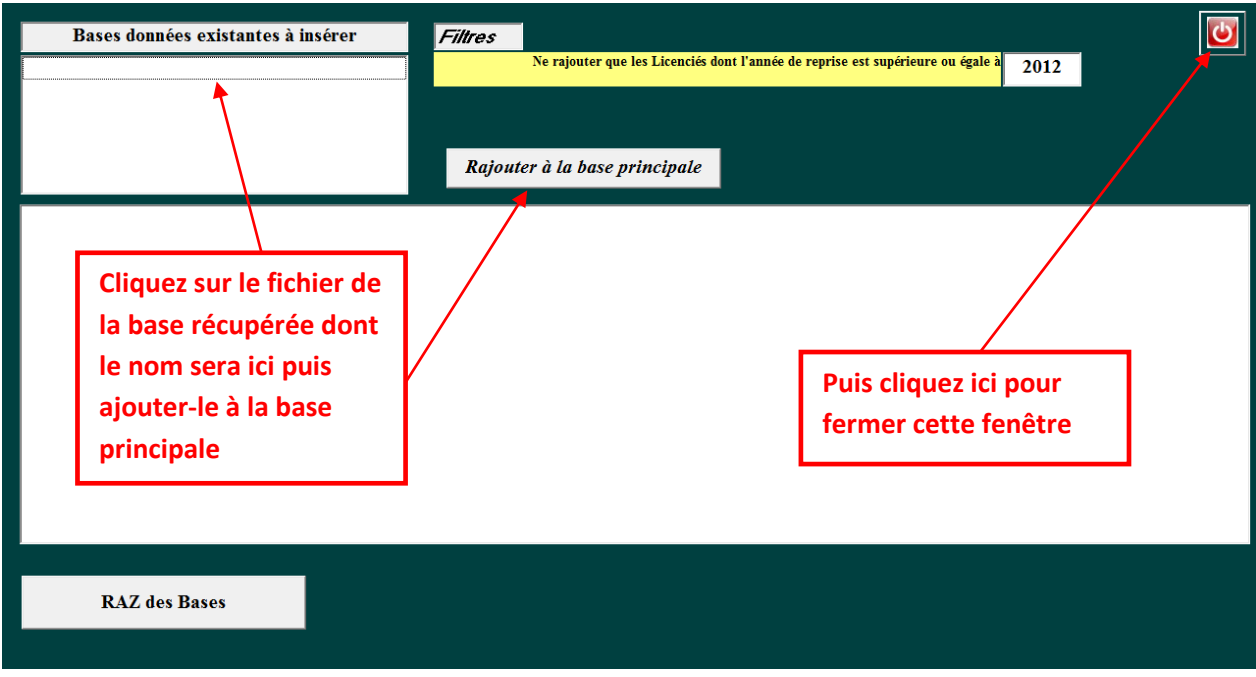

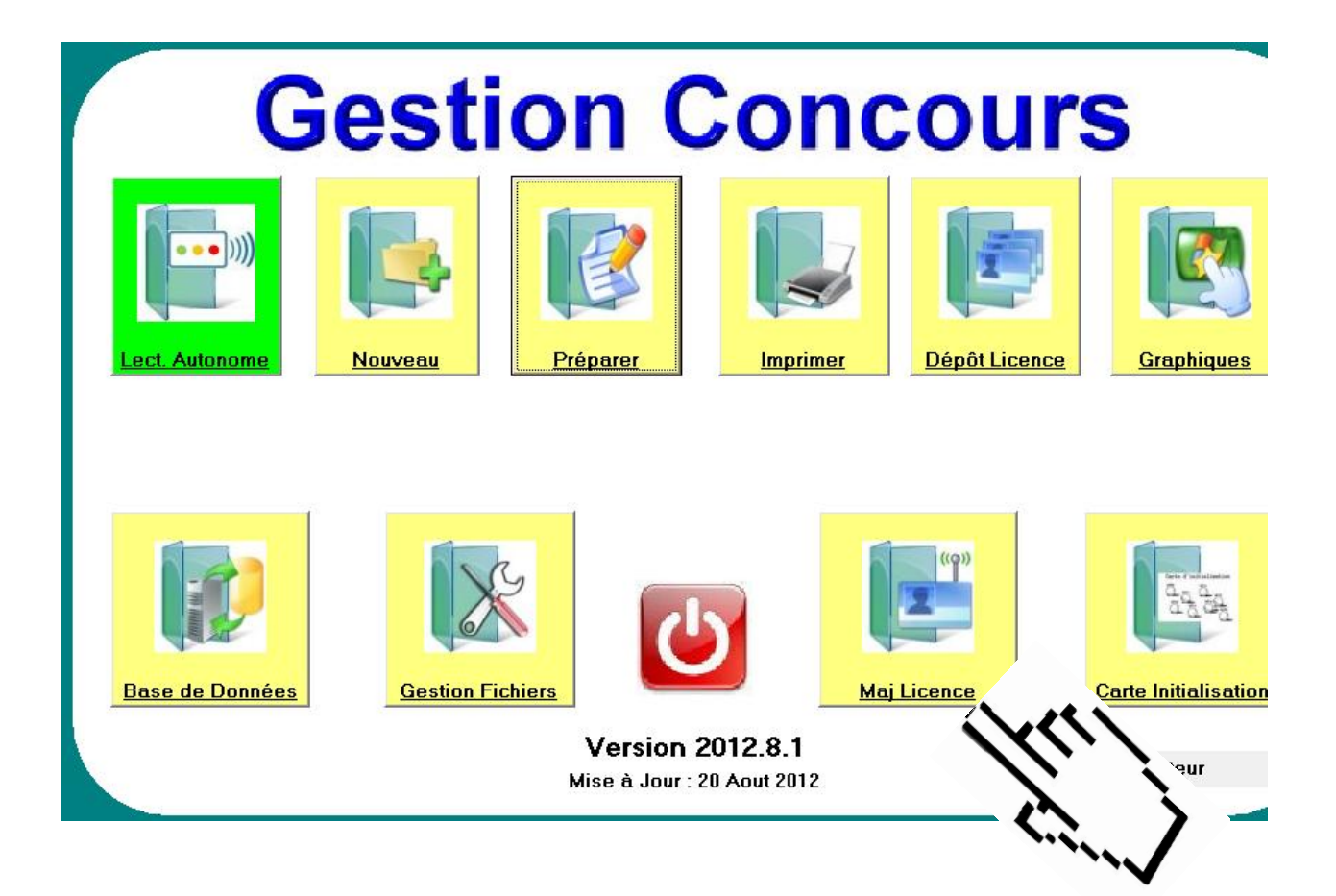

## *Vous posez la carte sur le lecteur et vous cliquez sur « CHARGER LICENCE »*

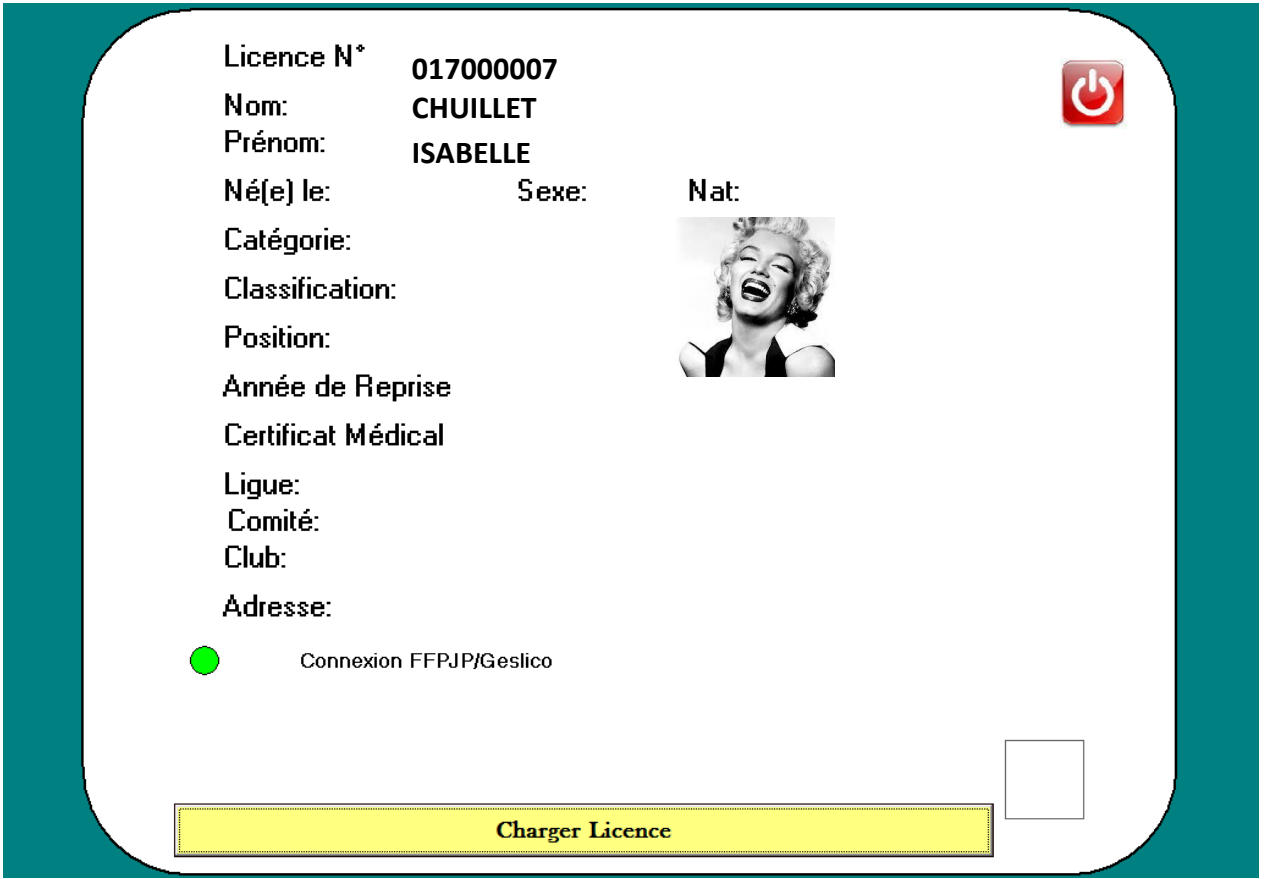

## **BRAVO ! LA LICENCE EST RENOUVELEE !**